## WPA Virtual Learning Environment

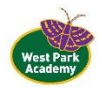

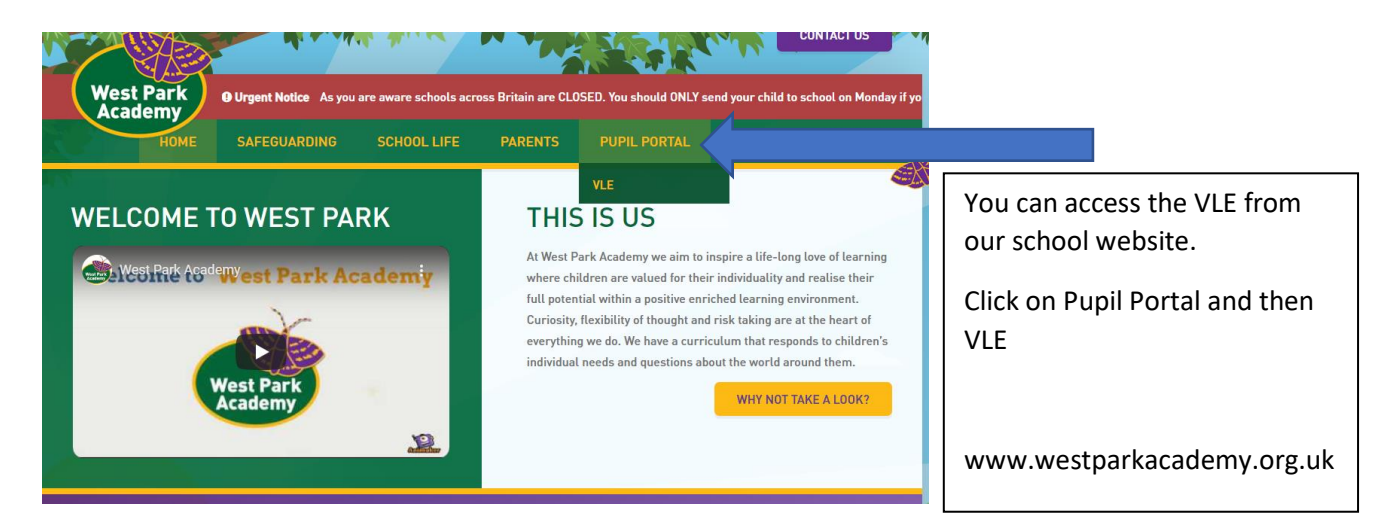

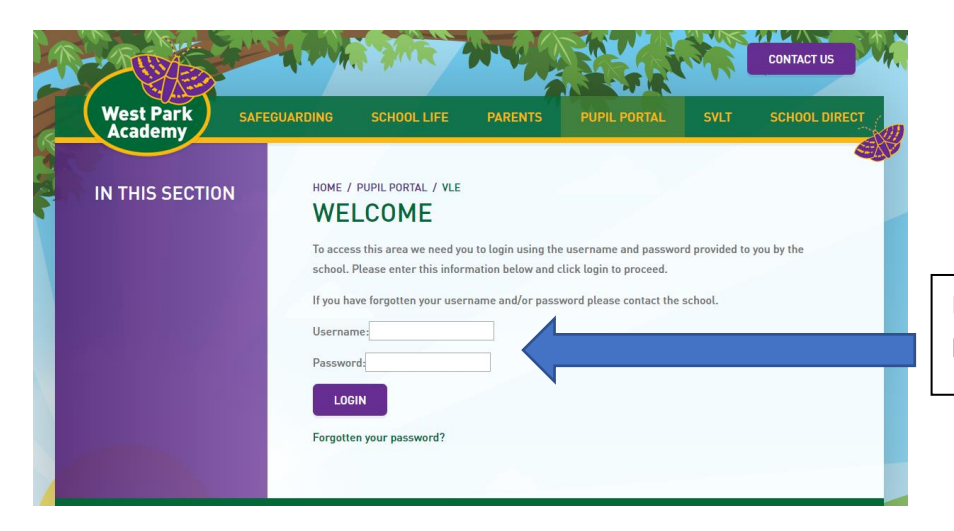

Enter your username and password here.

This will take you to your home page, this is personalised for each user. At the top is a task bar and you can use this to get to your class or to come back to your home page. You can log out here too.

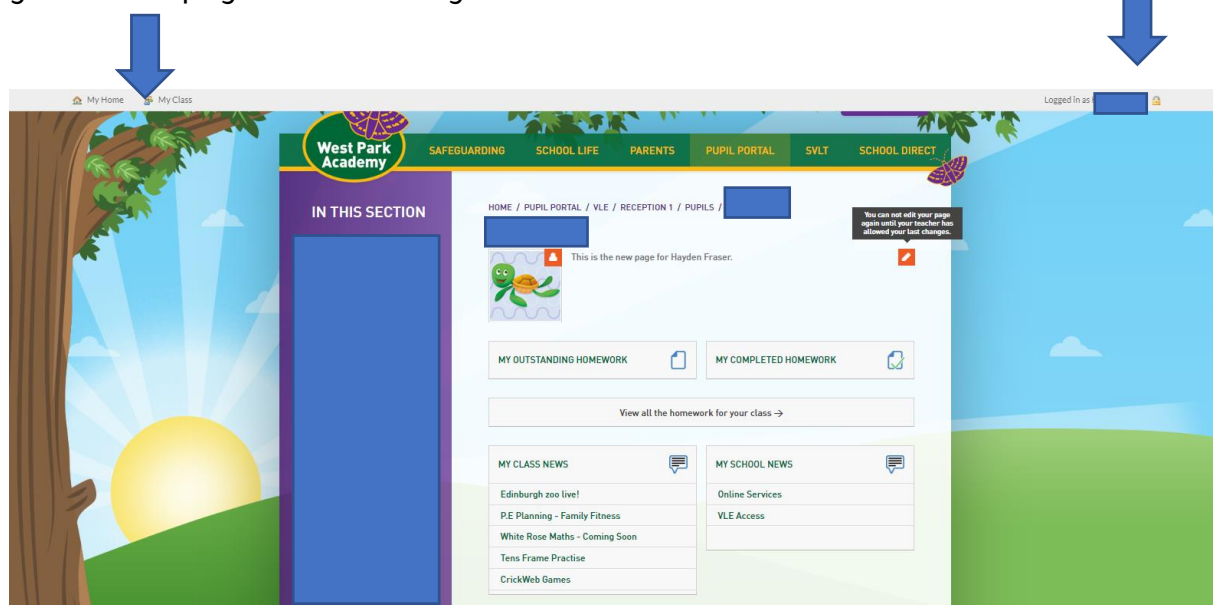

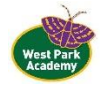

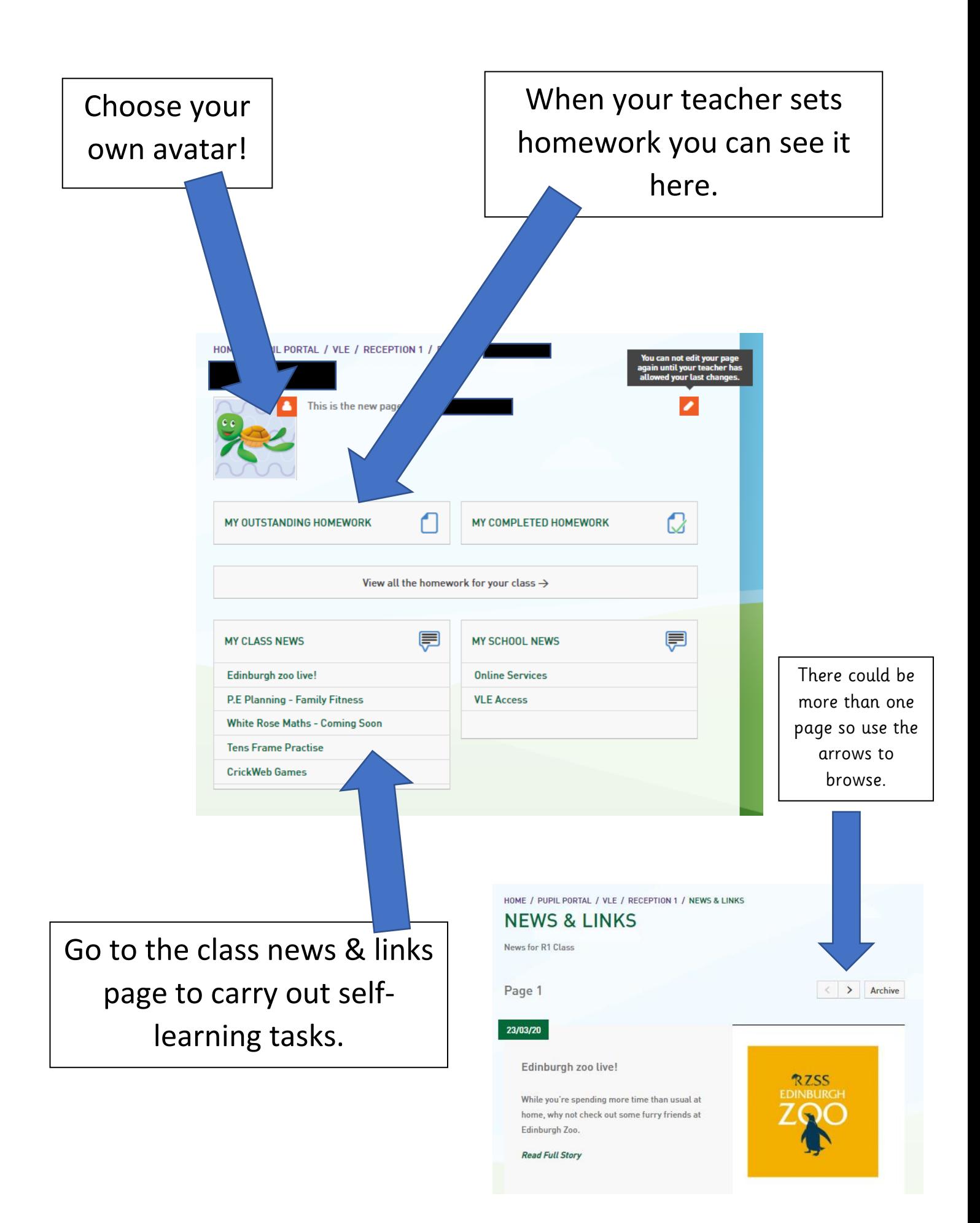

## WPA Virtual Learning Environment

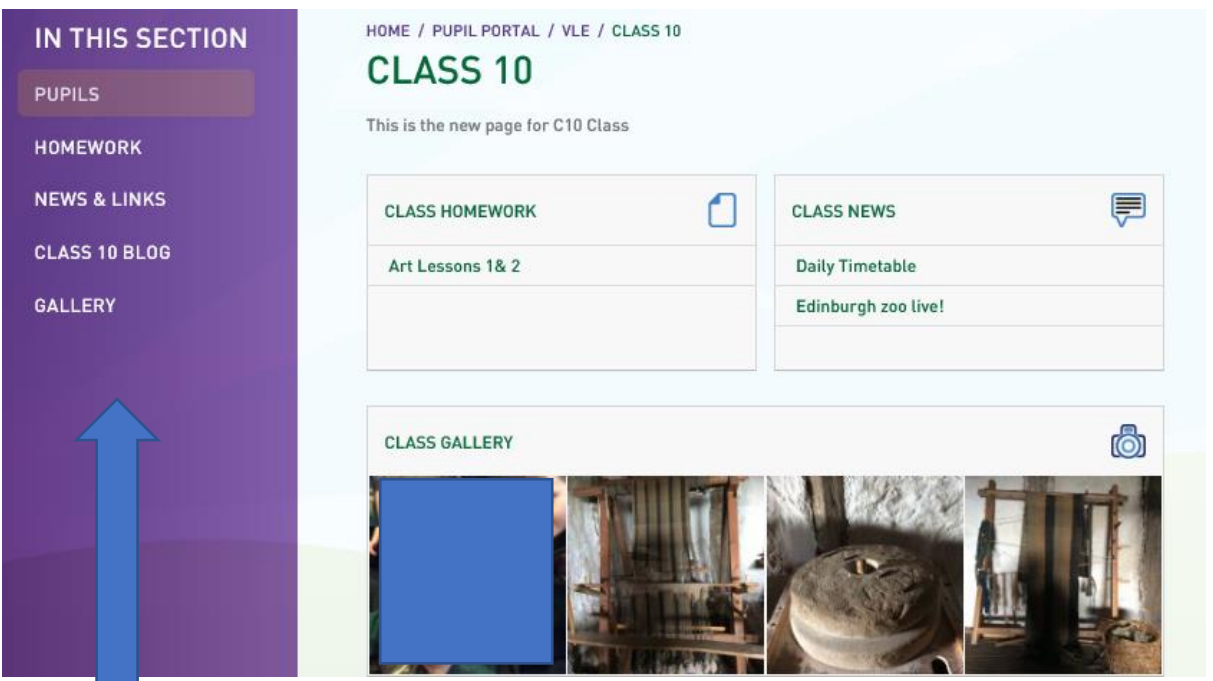

Once on your class page you can use the links on the left to navigate.

The **News and Links** page has great ideas to keep you busy whilst at home. Some classes also have a blog so you can keep in touch with your friends or class teacher!

If you click on your homework this takes you to the upload page.

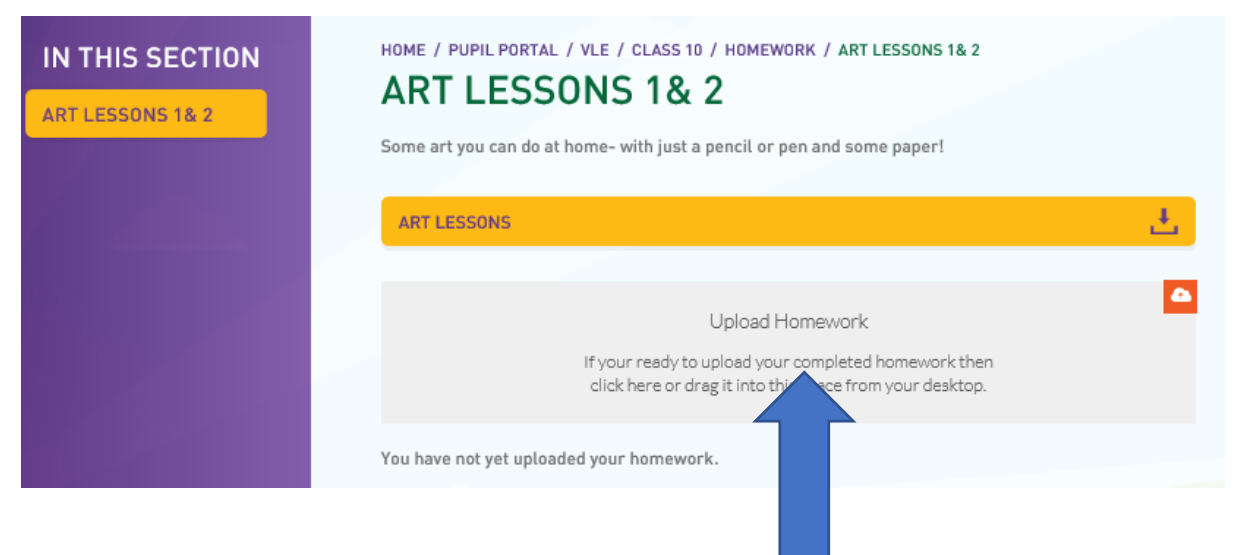

You can click the **Upload Homework** box or drag and drop a file into it to send to your class teacher.

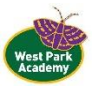